LETTERS

# Come and have your say WRITE ACCESS

# A fair cop

I read the IPCop review (April 2002) with great interest and found it useful but I do think the author should have found space to mention that IPCop is a fork of the GPL version of Smoothwall. I don't think that significant information should be left out, particularly since you've had Smoothwall on your coverdisc and interviewed Richard Morrell. I know that it's an awkward issue both because there is some bad feeling between the IPCop and Smoothwall teams and because the Smoothwall product has been the subject of a series of controversial accusations and counter-accusations within the UK Linux community. A way round this might have been to simply provide links to pages discussing the issues around the fork.

Controversy aside, while forking a project is perfectly acceptable under the GPL, giving credit to the original developers is only courteous. **Bruce Richardson, via email** 

LM It is true that Smoothwall and IPCop are inextricably linked. The significance of their relationship was underestimated and, at the time, it did not seem fitting, or necessary to mention it in an article that dealt with setting up and configuring IPCop. It was not our intention to mislead anyone about the history of IPCop and the fact that very significant parts of it have come from the Smoothwall project, and, if we have done so, we are sorry. In our News section we have included some

clarification on this matter and we do hope to have an interview with Laurence Manning, the principle author of SmoothWall, in next month's magazine.

# We have all the time in the world

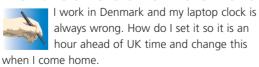

William Worthington, via email

LM GMT (Greenwich Mean Time), now referred to as UTC (Co-ordinated Universal Time) or Zulu time, is based about the fact that the sun directly overhead zero degrees longitude is at noon. This is a universal time so 16:00 UTC in London is 16:00 in Sydney. Local time however varies. In the UK we move to BST (British summer time) to gain extra daylight in the

# Living in the Free world

In interviews in the past, Richard M. Stallman warns of the fallacy of users who are willing to mix Free software, like GNU/Linux, and proprietary software, like StarOffice or VMware, pouring cold water on the idea that even some access to Free software can be beneficial in using more Free software. Surely this is wrong. Any use of Free software has got to be applauded, even in a mixed environment. because the use of Free software will lead to the use of more Free software, if available for the task at hand. This is the point, there isn't always Free software available that will take on that task or that will do it well enough. What would RMS do, not finish our work out of principle? Does he live in the real world?

**Richard Stratford, via email** 

LM RMS may not live in the real world, he is a man with very deep ideologies and he lives by them. He also sees much wrong with the world, and he feels passionately that he could make a change to one part of it, the closed software world. If necessary he will die of old age trying as he is often quoted as saying. He sees the world very much in black and white, whereas the rest of us have the luxury, or is it a complication, of see the shades of grey.

You can take RMS and his views as inspiration – many do – but it is much harder to take him as an example of how things should be done. His skill set allows him to live in a different world. If he wants access to some software that is currently not Free, he'll write it, in the real world that's not usually possible.

lighter months and other countries have their own time zones. Denmark is in the Central European Timezone and so is UTC +1 while New York is in USA Eastern Standard, UTC -5.

Check your current system time with the command "date". As root you can change this. For example for 13 May 16:54 2003 you need date 051316542003. Unfortunately the system time will reset to your hardware clock time when you power down.

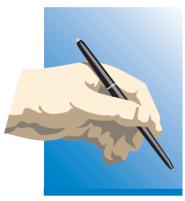

# Write to Linux Magazine

Your views and opinions are important to us, so we do want to hear from you, about Linux-related subjects or anything else that you think would interest Linux users.

Send your submissions to:

### By post:

Letters Page Linux Magazine Europa House Adlington Park Macclesfield Cheshire SK10 4NP

### By email:

Letters-page@linuxmagazine.co.uk

Be sure to leave your postal address whichever method you choose.

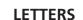

Change the hardware (BIOS) clock to your new system time with:

### hwclock --systohc --etc

This assumes the hardware clock is set to UTC time. By doing this, local time will automatically take account of summer time. If the clock is still wrong then the usual reason is the internal battery has died and needs replacing.

Now that you have the BIOS clock as UTC and the system clock shows local time you only need to change timezones on the computer when you change countries for all to be in order. In the etc directory you will find a text file called timezone. Simply edit this for your zone and reset.

### **Ready to receive**

How is Linux for supporting TV and Radio cards? I am considering the purchase of a PCI TV/Radio card, but am uncertain of what support I can expect to find. Is it even practice to start considering a Linux system for a hard disk VCR? Any advice is greatly received. John Warde, Leicester

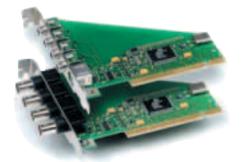

LM This is still a continual problem for Linux users and the availability of drivers can hold you back considerably. There are sites like http://www.linuxhardware.org/ that often can lead you the right way, and a search on Google will bring up yet more clues for you.

Hard disk video recording does seem to be more feasible with the news that the guys at http://www.linuxtv.org *have released version 1 of their Video Disk Recorder.* 

## Stick to the script

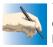

This may sound like a stupid newbie question but how do I run scripts? I have looked everywhere. I know I am

using a Bourne Again script editor but nothing seems to work. Please don't ignore me. Everyone starts somewhere.

Andrew Bailey, Glasgow

LM The Bourne Again Shell (usually refer to as bash) should give you a prompt in a terminal window. You

# **Convergence of technologies**

I am very excited about the prospect of Linux (for PlayStation 2) and can see a whole new market opening up for both Linux users and games developers. I believe it to be

the brink of something new and exciting, the melding of 'consumer' electronics and free spirited, out of the box development. Personal computers haven't quite made it to 'consumer electronic' status yet, maybe their time is up. I doubt that on its first outing Linux (for PlayStation 2) will be anything other than clunky, but it will surely be the forerunner of some new technological leaps. I can't begin to imagine how the future will unfold, and that's the exciting bit. **Steven Wells, via email** 

LM You might be right, it is an exciting time and no one can predict the outcome – and they never will. It is true that Linux developers, be they professional or hobbyists, have less restraints as to how they can allow a project to flow. It takes only the slightest whiff of success before a project is picked up and

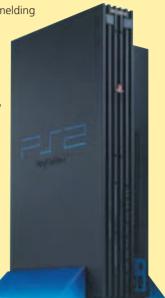

carried off by its own momentum to reach far grander things than the original developers had dreamed of. Who is to say that something similar wont happen in this case, with a whole slew of 'consumer' software changing peoples lives. It's a nice thought, anyway. Next month, we do hope to have a review of Linux (for PlayStation 2), what it's capable of and, more importantly, what it's not. Let's hope it bolsters your ego rather than dampens it.

first need to write your script in a text editor and save it. Let's start by opening up an editor and typing:

#!/bin/sh echo Hello World

Now save this as a file called test.sh. Do a listing to find the permissions such as:

| fred@spa | .ce:~ | > ls -l |       |                |  |  |
|----------|-------|---------|-------|----------------|--|--|
| -rw-rr   |       | 1       | fred  | users <b>7</b> |  |  |
| 27       | May   | 3       | 17:43 | test.sh        |  |  |

This tells us that fred has permissions to read and write to the file but not execute it. Change the permissions with:

| t | fred@spa | ce:~ : | > ( | chmod | +744 | test.sh |         |
|---|----------|--------|-----|-------|------|---------|---------|
| t | fred@spa | ce:~ : | > : | ls -l |      |         |         |
| - | -rwxrr   |        |     | 1     |      | fred    | users7  |
| 2 | 27       | May    |     | 3     |      | 17:43   | test.sh |

Now we can run the script by calling it:

fred@space:~ > ./test.sh
Hello World#